for non-Wersi sounds.

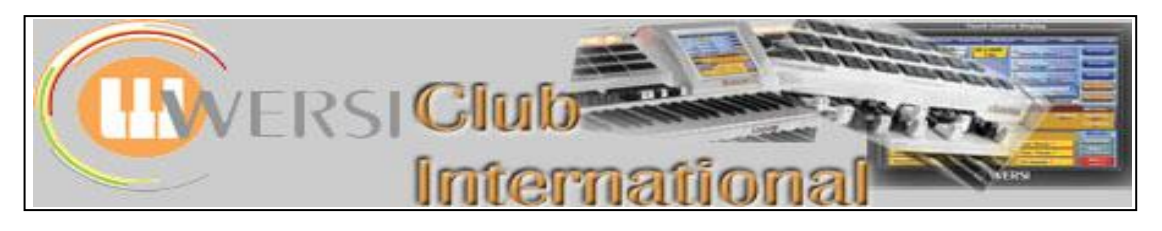

## **New to OAS-7?**

## **Article 12 : The Sub-Presets - Delay**

In this article we shall be looking at the **Delay Sub-Presets**. From the **Main** Screen, touch the **Selectors** tab at the top. The screen then changes to the **basic Selectors screen** as shown below.

|                                |                  |                 |          |                                          |                    |                 |                                   |                 | Touch this button to produce the Sub-Presets |         |                    |                    |                    |                 |  |
|--------------------------------|------------------|-----------------|----------|------------------------------------------|--------------------|-----------------|-----------------------------------|-----------------|----------------------------------------------|---------|--------------------|--------------------|--------------------|-----------------|--|
| Main                           | <b>Selectors</b> | Acc             |          | <b>Mixer</b>                             | <b>Outputs</b>     |                 | <b>Effects</b><br><b>Settings</b> | <b>Screen</b>   |                                              |         |                    |                    |                    |                 |  |
|                                |                  |                 |          |                                          |                    |                 |                                   |                 |                                              |         |                    |                    |                    |                 |  |
| <b>Standard</b>                | Set Std          |                 | Advanced |                                          | <b>Sub-Presets</b> |                 | <b>Sound-Controls</b>             |                 |                                              |         | <b>Mixer</b>       |                    | <b>Effects</b>     | <b>Settings</b> |  |
| $\frac{1}{\text{Std}}$<br>Mono |                  |                 |          | $\mathbf{X}$<br>WersiChord 4-Way Close 1 |                    |                 |                                   | Main            | <b>Selectors</b>                             | Acc     |                    | <b>Outputs</b>     |                    |                 |  |
|                                |                  |                 |          |                                          |                    |                 |                                   | <b>Standard</b> | Set Std                                      |         | <b>Advanced</b>    | <b>Sub-Presets</b> | Sound-Controls     |                 |  |
| $\checkmark$                   |                  |                 |          | $\checkmark$                             |                    |                 | On/Off                            |                 |                                              |         | <b>Sub-Presets</b> |                    |                    |                 |  |
| 109                            | 108              | 114             |          | 127                                      | 114                | 127             | Volume                            |                 |                                              |         |                    |                    |                    |                 |  |
| Inst<br>Std                    | Inst<br>Std      | Inst<br>Std     |          | Inst<br>Std                              | Inst<br>Std        | Inst<br>Std     | <b>Reverb</b>                     |                 |                                              |         |                    |                    |                    |                 |  |
| Inst<br>Std                    | Inst<br>Std      | Inst<br>Std     |          | Inst                                     | Inst               | Inst            | Reverb 2                          |                 |                                              |         |                    |                    |                    |                 |  |
| Inst                           | Inst             | Inst            |          | Std<br>Inst                              | Std<br>Inst        | Std<br>Inst     | <b>Chorus</b>                     |                 |                                              |         |                    |                    |                    |                 |  |
| Std<br>Inst                    | Std<br>Inst      | Std<br>Inst     |          | Std<br>Inst                              | Std<br>Inst        | Std<br>Inst     |                                   |                 |                                              |         |                    |                    |                    |                 |  |
| Std                            | Std              | Std             |          | Std                                      | Std                | Std             | <b>Delay</b>                      |                 |                                              |         |                    |                    |                    |                 |  |
| $\bf{0}$<br>$^{std}$           | $\bf{0}$<br>Std  | $\bf{0}$<br>Std |          | $\bf{0}$<br>Std                          | $\bf{0}$<br>Std    | $\bf{0}$<br>Std | <b>Octave</b>                     |                 |                                              |         |                    |                    |                    |                 |  |
| 64<br>Std                      | 64<br>Std        | 64<br>Std       |          | 64<br>Std                                | 64<br>Std          | 64<br>Std       | Panorama                          |                 |                                              |         |                    |                    |                    |                 |  |
| $\frac{1}{1}$                  |                  | 2 <sup>2</sup>  |          |                                          | $\overline{2}$     | $\mathbf{3}$    | <b>Mapping</b>                    |                 |                                              |         |                    |                    |                    |                 |  |
| Ped1                           | Low1 Low2        |                 |          | Upp1                                     | Upp2               | Upp3            |                                   | <b>Manuals</b>  |                                              | Acc/Seq | <b>Drums</b>       | Micro/OX7          | <b>Additionals</b> |                 |  |

Touch this button to produce this screen

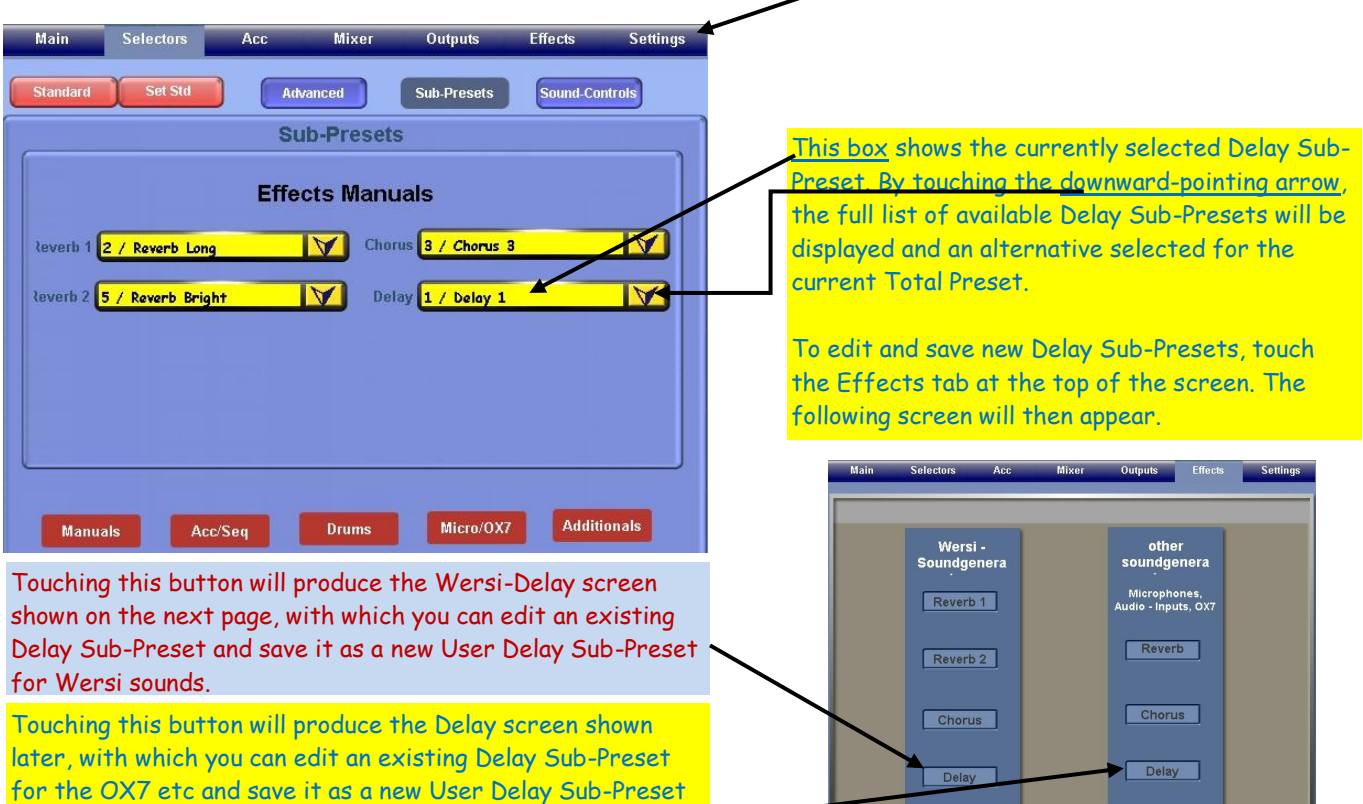

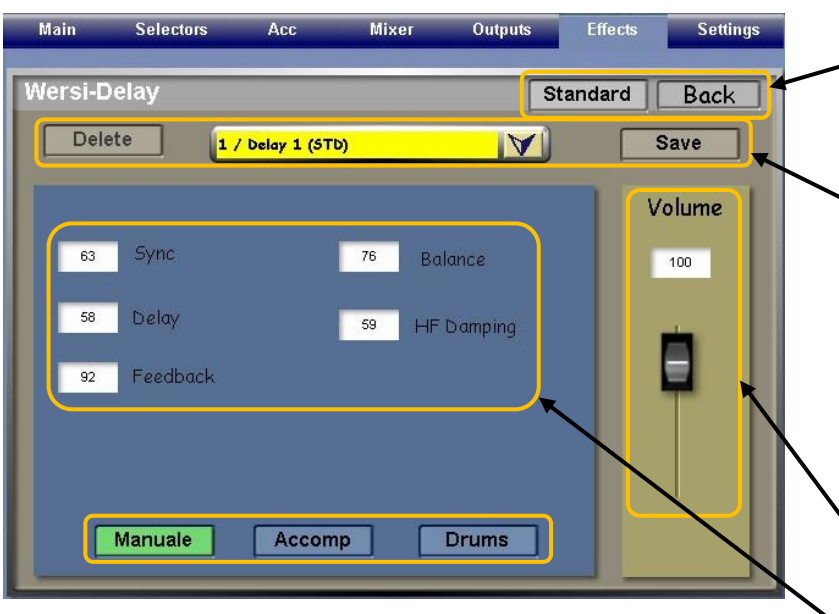

These parameters are discussed below. **Manuale** : (as selected above) enables editing/selection of a Delay Sub-Preset for Wersi Sounds on the Manuals/Pedalboard.

**Accomp** : enables selection of a Delay Sub-Preset for Wersi Sounds used in an Accompaniment.

**Drums** : enables selection of a Delay Sub-Preset for the Wersi DrumSets.

**Standard** : enables you to set the current Delay Sub-Preset as the Standard one.

**Back** : takes you back to your previous screen.

**Delete** : enables you to delete the currently displayed Delay Sub-Preset. Use with care!!

**Save** : enables you to save the currently selected parameters as a new Delay Sub-Preset in the User Delay Sub-Preset database.

The middle yellow box shows the name of the currently selected Delay Sub-Preset, the drop-down arrow enabling you to select another from the list to edit.

**Volume** : enables you to set the overall level of the Delay. Maximum is 127.

Editing of a Delay Sub-Preset can be carried out in any of the three displays (Manuale, Accomp, Drums). The available parameters and screen appearance remain the same for each. A different Delay Sub-Preset can be selected here for each of those areas for the currently open Total Preset, which must then be saved with the "Delay" box ticked.

## **Editable Delay Parameters**

**Sync** : At values of 64 and below the time interval between each individual echo is less than for values of 65 and above. It is a switching parameter, 0 - 64 being slow echo, 65 - 127 being a faster echo. It varies with the actual sound used, however, and with the other Delay parameter settings.

**Delay** : This provides a setting for the number of echoes heard. At zero level, each echo occurs at the same time as the original note so none are heard. As the value is increased, so each echo becomes heard because the time interval between each echo increases. At quite low values, therefore, the effect is akin to a reverb.

**Feedback** : As this value increases so more echoes are heard, fading into the distance. High values result in a considerable time taken for the echoes to fade completely. There is also a switching effect at a value of 65,

**Balance** : This affects the way the echoes sound between the left and right channel. Values of 64 and below favour an increase in sound from the left stereo side and 65 and above from the right stereo side.

**HF Damping** : This refers to High Frequency Damping and acts like a treble control on the echoes. Low values apply a treble cut, making the echoes sound very dull while high values boost the treble on the echoes giving them a very bright quality.

The above descriptions are just my attempt to make some sort of sense about the effect of each parameter, though of course it's impossible to isolate each of them: they all work in conjunction with each other and, depending upon the settings of all the others, the one you are investigating can cause a different effect from that described above, and sometimes no effect at all.

Selecting the Delay button at the bottom of the first Effects screen provides a Stereo-Delay screen by which the OX7 and other sound sources can be adjusted for Delay. However, with R40 at present I am unable to make this produce any change to any sound within OX7.

In the next article we shall have a look at the **Mixer** tab.